## *Programmation Fonctionnelle Premiers pas*

Luigi Santocanale LIF, Aix-Marseille Université Marseille, FRANCE

8 septembre 2013

K ロ ▶ K @ ▶ K 할 ▶ K 할 ▶ ... 할

 $299$ 

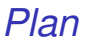

#### [GHCi \(et Hugs\)](#page-2-0)

Le [Prelude.hs](#page-11-0)

**[L'application](#page-16-0)** 

[Les scripts](#page-22-0)

[Conventions lexicales](#page-31-0)

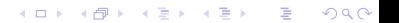

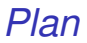

### [GHCi \(et Hugs\)](#page-2-0)

Le [Prelude.hs](#page-11-0)

**[L'application](#page-16-0)** 

[Les scripts](#page-22-0)

<span id="page-2-0"></span>[Conventions lexicales](#page-31-0)

Hugs est un interprète

qui implémente le langage Haskell 98 ;

- La nature interactive d'un interprète rende Hugs adapté à l'enseignement et au prototypage ;
- Hugs est disponible sur le web de :

www.haskell.org/hugs

K ロ > K @ > K 할 > K 할 > 1 할 > 9 Q @

#### Sur un système Unix, on peut demarrer Hugs en tapant hugs :

\$ hugs

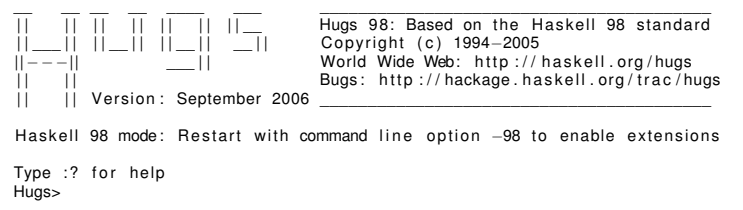

D.

*The Glasgow Haskell Compiler (GHC)*

- GHC est une implémentation de Haskell 98 se composant de :
	- 1. ghci, un interprète,
	- 2. runghc, qui (interprete et) execute un script Haskell,
	- 3. ghc, le compilateur Haskell,
	- 4. plein d'autres outils.
- . . . GHC est disponible sur le web de :

```
http://www.haskell.org/ghc/
```
ou aussi de :

```
http://hackage.haskell.org/platform/
```
**KORKAR KERKER DI VOOR** 

## *Utilisation de GHC, I*

Le script hello\_world.hs :

```
str = " Bonjour le monde "
main = print str
```
#### avec ghci :

```
santocan@ens1:~/Haskell$ ghci Hello_world.hs
GHCi, version 6.12.1: http://www.haskell.org/ghc/ :? for help
Loading package ghc−prim ... linking ... done.
Loading package integer –gmp ... linking ... done.
[1 of 1] Compiling Main (Hello world .hs, interpreted )
Ok, modules loaded : Main .
```
**KORK STRAIN A BAR A BAR KOR** 

## *Utilisation de GHC, I*

```
Le script hello_world.hs :
```

```
str = " Bonjour le monde "
main = print str
```
avec ghci :

```
santocan@ens1:~/Haskell$ ghci Hello_world.hs
GHCi, version 6.12.1: http://www.haskell.org/ghc/ :? for help
Loading package ghc−prim ... linking ... done.
Loading package integer –gmp ... linking ... done.
Loading package base ... linking ... done.<br>[1 of 1] Compiling Main (Hellong)
                                       ( Hello world hs, interpreted )
Ok, modules loaded : Main .
∗Main> main
" Boniour le monde"
∗Main> : q
Leaving GHCi.
santocan@ens1:~/Haskell$
```
**KORK STRAIN A BAR A BAR KOR** 

## *Utilisation de GHC, II*

#### avec runghc :

santocan@ens1:~/Haskell\$ runghc Hello world.hs " Bonjour le monde" santocan@ens1 :~/Haskell\$

avec ghc :

santocan@ens1:~/Haskell\$ ghc Hello\_world.hs a. out Hello world. hi Hello world. hs Hello world. hs~ Hello world. o

**KORK STRAIN A BAR A BAR KOR** 

## *Utilisation de GHC, II*

#### avec runghc :

santocan@ens1:~/Haskell\$ runghc Hello world.hs " Bonjour le monde" santocan@ens1 : ~ / Haskell\$

#### avec ghc :

santocan@ens1:~/Haskell\$ ghc Hello\_world.hs santocan@ens1:~/Haskell\$ Is a. out Hello world. hi Hello world. hs Hello world. hs~ Hello world. o  $santocan@ens1:~/$  Haskell\$  $/ a$  out " Bonjour le monde" santocan@ens1:~/Haskell\$

K ロ ▶ K 個 ▶ K 君 ▶ K 君 ▶ ○ 君 ◇ 9 Q Q

Le prompt > signifie que ghci (ou Hugs) est prêt à évaluer une expression. Par exemple :

$$
2+3*4
$$
  
\n14  
\n> (2+3)\*4  
\n20  
\n> sqrt (3^2 + 4^2)  
\n5.0

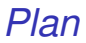

### [GHCi \(et Hugs\)](#page-2-0)

Le [Prelude.hs](#page-11-0)

**[L'application](#page-16-0)** 

[Les scripts](#page-22-0)

[Conventions lexicales](#page-31-0)

<span id="page-11-0"></span>イロトメ 御 メメ きょくきょうき  $2990$ 10/31

- Le module Prelude.hs est chargé en mémoire lors du démarrage de l'interprète.
- Ce module est la biliothèque standard du langage Haskell.
- Il contient la définition d'un grand nombre de fonctions usuelles (par  $ex. + et *$ ).
- **Pour voir son contenu, cliquez [ici.](http://www.haskell.org/onlinereport/standard-prelude.html)**

## *Des fonctions sur les listes I*

En plus des fonctions numériques, ce module contient plusieurs fonctions sur les *listes*.

Sélectionner le premier élément d'une liste :

```
Hugs > head [1, 2, 3, 4, 5]1
```
Enlever le premier élément d'une liste :

```
Hugg > tail [1, 2, 3, 4, 5][2 ,3 ,4 ,5]
```
Sélectionner le *n*-ième élément d'une liste :

```
Hugs > [1, 2, 3, 4, 5] !! 2
3
```
K ロ ▶ K @ ▶ K 할 > K 할 > 1 할 > 1 이익어

## *Des fonctions sur les listes II*

Sélectionner les premiers *n* éléments d'une liste :

```
Hugs > take 3 [1, 2, 3, 4, 5][1 ,2 ,3]
```
Enlever les premiers *n* éléments d'une liste :

```
Hugs > drop 3 [1, 2, 3, 4, 5][4 ,5]
```
Calculer la longueur d'une liste :

```
Hugs > length [1, 2, 3, 4, 5]5
```
Calculer la somme d'une liste de nombres :

```
Hugs > sum [1, 2, 3, 4, 5]15
```
**KORKAR KERKER E YOUR** 

## *Des fonctions sur les listes III*

Calculer le produit d'une liste de nombres :

```
Hugs > product [1, 2, 3, 4, 5]120
```
**• Concaténer deux listes :** 

```
Hugs > [1, 2, 3] ++ [4, 5][1, 2, 3, 4, 5]
```
• Renverser une liste :

```
Hugs > reverse [1, 2, 3, 4, 5][5 ,4 ,3 ,2 ,1]
```
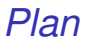

### [GHCi \(et Hugs\)](#page-2-0)

Le [Prelude.hs](#page-11-0)

#### **[L'application](#page-16-0)**

[Les scripts](#page-22-0)

[Conventions lexicales](#page-31-0)

<span id="page-16-0"></span>イロメイ団メイ君メイ君メー君  $2990$ 15/31

# *Application (d'une fonction), I*

En mathématiques :

l'application d'une fonction est notée en utilisant les parenthèses, la multiplication par la juxtaposition ou l'espace.

 $f(a,b) + c$ *d* 

*Appliquer la fonction f à a et b, puis ajouter le résultat au produit de c et d.*

En Haskell : l'application d'une fonction est notée par l'espace, la multiplication par \*.

f a b + c\*d

←ロト ← 何 ト

 $\rightarrow$ 

 $\mathbb{B}$  is

*Comme auparavant, mais avec la syntaxe de Haskell.*

# *Application (d'une fonction), I*

En mathématiques :

l'application d'une fonction est notée en utilisant les parenthèses, la multiplication par la juxtaposition ou l'espace.

 $f(a,b) + c$ *d* 

*Appliquer la fonction f à a et b, puis ajouter le résultat au produit de c et d.*

En Haskell :

l'application d'une fonction est notée par l'espace, la multiplication par \*.

f a  $b + c*d$ 

*Comme auparavant, mais avec la syntaxe de Haskell.*

# *Application, II*

L'application possède priorité plus élevée que les autres operateurs.

f a \* b

signifie (*fa*) ∗*b*, au lieu que *f*(*a* ∗*b*).

L'application est un opérateur associatif à gauche :

f g x

signifie :

*la fonction f qui s'applique à l'argument g, donne la fonction f*(*g*) *qui s'applique à x. En mathématiques on écrit cela par* (*f*(*g*))(*x*) *– et non pas f*(*g*(*x*))*.*

# *Application, II*

L'application possède priorité plus élevée que les autres operateurs.

f a \* b

signifie (*fa*) ∗*b*, au lieu que *f*(*a* ∗*b*).

L'application est un opérateur associatif à gauche :

f g x

signifie :

*la fonction f qui s'applique à l'argument g, donne la fonction f*(*g*) *qui s'applique à x. En mathématiques on écrit cela par* (*f*(*g*))(*x*)  $-$  *et non pas f*( $q(x)$ ).

## *Exemples (exercices)*

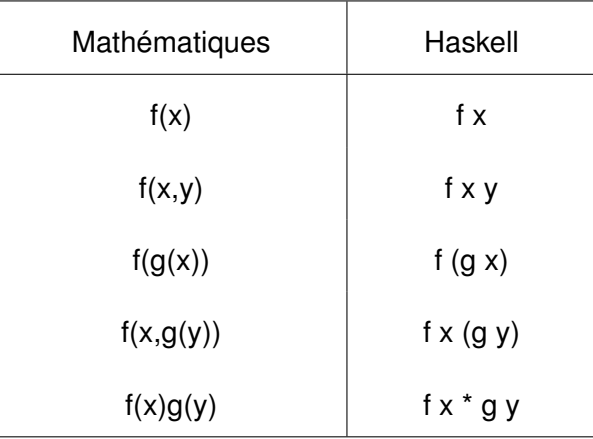

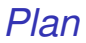

### [GHCi \(et Hugs\)](#page-2-0)

Le [Prelude.hs](#page-11-0)

**[L'application](#page-16-0)** 

[Les scripts](#page-22-0)

[Conventions lexicales](#page-31-0)

<span id="page-22-0"></span>イロトメ 御 メメ きょくきょうき  $2990$ 19/31

- Vous y pouvez définir vos fonctions ;
- Les nouvelles fonctions sont d'habitude définies dans un script, un fichier texte contenant une séquence de définitions ;
- Les scriptes Haskell portent (par convention) le suffixe. hs. Pas obligatoire, mais utile pour les identifier.

## *Un premier script (en salle TP)*

Quand on développe un script, on garde ouvertes deux fenêtres :

- une pour l'éditeur de texte,
- l'autre avec l'interprète.

Exo :

Dans l'éditeur de texte, tapez les deux définitions de fonctions suivantes, et sauvegardez les avec le nom test.hs :

double  $x = x + x$ quadruple  $x = double (double x)$ 

## *Un premier script (en salle TP)*

Quand on développe un script, on garde ouvertes deux fenêtres :

- une pour l'éditeur de texte,
- **o** l'autre avec l'interprète.

#### Exo :

Dans l'éditeur de texte, tapez les deux définitions de fonctions suivantes, et sauvegardez les avec le nom test.hs :

double  $x = x + x$ quadruple  $x =$  double (double  $x$ ) Laissez l'éditeur ouvert, dans une autre fenêtre démarrez ghci avec le nom du script en paramètre :

\$\$ ghci test . hs

Maintenant, prelude.hs et test.hs sont chargés, et les fonctions des tous les deux script peuvent être utilisés :

```
Main> quadruple 10
Main> take (double 2) [1,2,3,4.5.6]
[1, 2, 3, 4]
```
Laissez l'éditeur ouvert, dans une autre fenêtre démarrez ghci avec le nom du script en paramètre :

```
$$ ghci test . hs
```
Maintenant, prelude.hs et test.hs sont chargés, et les fonctions des tous les deux script peuvent être utilisés :

```
Main> quadruple 10
40
Main > take (double 2) [1, 2, 3, 4, 5, 6][1, 2, 3, 4]
```
Laissez ghci ouvert, revenez à l'éditeur, ajoutez les définitions suivantes, sauvegardez à nouveau :

```
factorial n = product [1..n]average ns = sum ns 'div ' length ns
```
Remarque :

- div est inclus entre guillemets simples inversés en arrière (apostrophes inversées) ;
- $\bullet$  x 'f' y est équivalent à f x y.

Laissez ghci ouvert, revenez à l'éditeur, ajoutez les définitions suivantes, sauvegardez à nouveau :

```
factorial n = product [1..n]average ns = sum ns 'div ' length ns
```
Remarque :

- div est inclus entre guillemets simples inversés en arrière (apostrophes inversées) ;
- $\bullet$  x 'f' y est équivalent à f x y.

ghci ne reconnaît pas que le script a changé, il faut exécuter la commande :reload avant pouvoir utiliser les nouvelles définitions.

```
Main> : reload
Reading file " test . hs "
Main> factorial 10
3628800
Main > average [1, 2, 3, 4, 5]3
```
**KORK STRAIN A BAR A STRAIN** 

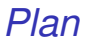

[GHCi \(et Hugs\)](#page-2-0)

Le [Prelude.hs](#page-11-0)

**[L'application](#page-16-0)** 

[Les scripts](#page-22-0)

[Conventions lexicales](#page-31-0)

<span id="page-31-0"></span>K ロ ▶ K @ ▶ K 할 ▶ K 할 ▶ .. 할 → 9 Q @ 25/31

## *Conventions lexicales*

Les noms des fonctions et des arguments doivent débuter par une minuscule. Par exemple :

myFun fun1 arg\_2 x'

Par convention, les noms des listes ont une s dans leur suffixe.

Par exemple :

xs ns nss

**KORK STREET A BY A GRA** 

## *Conventions lexicales*

Les noms des fonctions et des arguments doivent débuter par une minuscule. Par exemple :

myFun fun1 arg\_2 x'

• Par convention, les noms des listes ont une s dans leur suffixe.

Par exemple :

xs ns nss

K ロ ▶ K @ ▶ K 할 ▶ K 할 ▶ (할 수 있어 안

## *La règle d'agencement ("Layout")*

Dans une séquence de définitions, chaque définition doit débuter exactement á la même colonne :

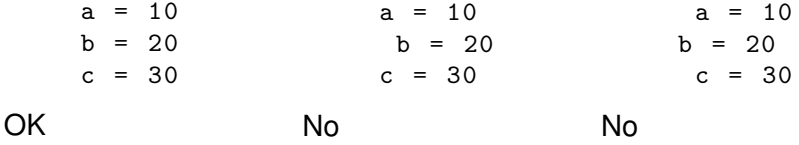

La règle du layout permet d'éviter le recours à une syntaxe explicite pour grouper les définitions.

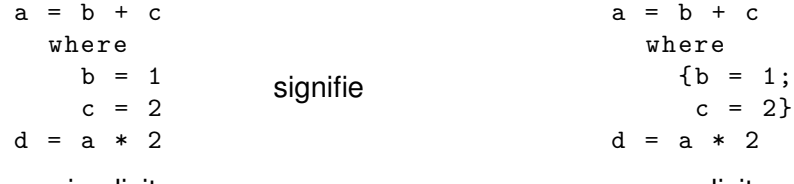

groupage implicite

groupage explicite

## *Commandes utiles*

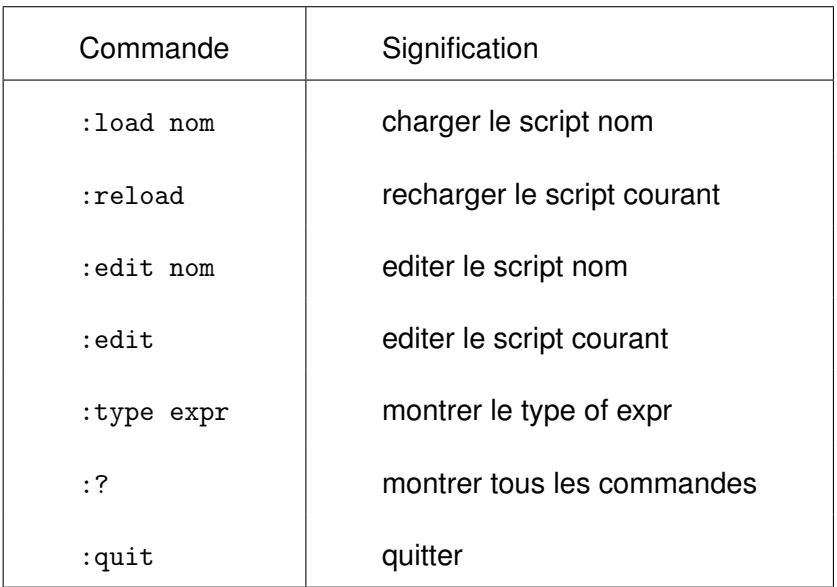

**KID X 4 @ X X ミ X X 3 X X 3 X X X X 3 X 2 3 X 2 3 X 2 3 X 2 3 X 2 3 X 2 3 X 2 3 X 2 3 X 2 3 X 2 3 X 2 3 X 2 3 X 2 3 X 2 3 X 2 3 X 2 3 X 2 3 X 2 3 X 2 3 X 2 3 X 2 3 X 2 3 X 2 3 X 2 3 X 2 3 X 2 3 X 2 3 X 2 3 X 2 3 X 2 3** 

## *Exercices I*

- 1. Essayez les transparents 4–16 et 25-31 en utilisant hugs ou ghci.
- 2. Corrigez les erreurs de syntaxe dans le programme ci-dessous. Testez votre solution utilisant ghci.

```
N = a 'div' length xs
    where
      a = 10xs = [1, 2, 3, 4, 5]
```
- 3. Montrez comment la fonction last du prelude.hs, qui sélectionne le dernier élément d'une liste – peut se définir en utilisant les fonctions sur le listes présentées dans le cours.
- 4. Pouvez vous penser à une autre définition de last ?

## *Exercices II*

5. De façon semblable, montrez comment la fonction init – du Prelude.hs, qui enlève le dernier élément d'une liste – peut se définir de deux façon différentes.